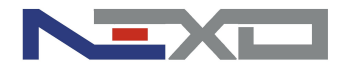

# **Intelligent Building Solution**

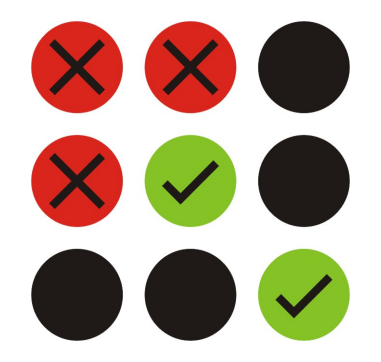

## *LOGIKA SYSTEMU NEXO*

## **Podręcznik programowania**

*Release 1.0*

*© Nexwell Engineering 03/2009*

*Copyright Nexwell Engineering 2009 Wszelkie prawa zastrzeżone.* 

*Autor dołożył wszelkich starań aby informacje zawarte w dokumencie były aktualne i rzetelne, jednak nie może ponosić odpowiedzialności za nieprawidłowe wykorzystanie niniejszej instrukcji, w tym za zniszczenie bądź uszkodzenie sprzętu.*

*Wykorzystywanie treści dokumentu w innych publikacjach bez zgody autora jest zabronione.* 

**Aktualną wersje instrukcji można pobrać ze strony internetowej**

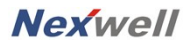

**www.nexwell.eu** 

## **Spis treści**

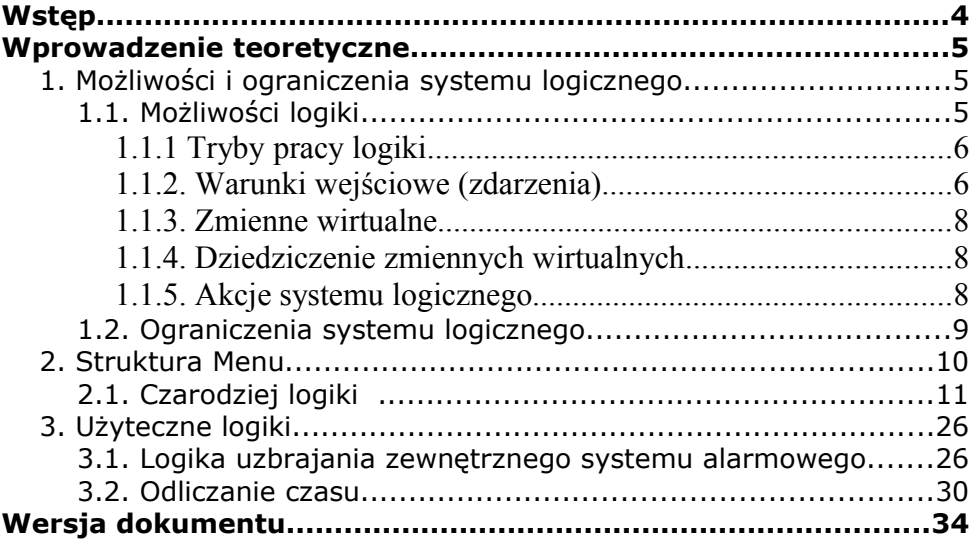

# **Wstęp**

Podręcznik ten zawiera opis oraz przykłady logicznych powiązań pomiędzy poszczególnymi wejściami oraz wyjściami systemu Nexo. Autor podzielił problematykę na następujące treści:

Wprowadzenie teoretyczne:

- 1. Możliwości i ograniczenia systemu logicznego
- 2. Struktura menu
- 3. Budowa tabeli prawdy
- 4. podstawowe logiki (w opracowaniu)
- 5. Łączenie logik i ikon na pulpicie (w opracowaniu)

Część praktyczna:

1. Użytecznie logiki (w opracowaniu)

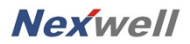

# **Wprowadzenie teoretyczne**

#### **1. Możliwości i ograniczenia systemu logicznego**

Logika Nexo oparta jest na bazie wejść i wyjść systemu. Innymi słowy, jest to nic innego, jak połączenie wejść i wyjść systemu zależnościami arytmetycznymi w celu uzyskania pożądanego efektu pracy automatyki. Dowolne łączenie zasobów systemu umożliwia współpracę na różnych polach eksploatacji, co w konsekwencji zwiększa elastyczność i poprawia komfort życia domowników.

Dzięki logice systemu, możemy integrować wiele podsystemów i zmuszać je do współpracy na naszą korzyść. Możemy połączyć pracę systemu alarmowego z elektrycznie sterowanymi roletami, pracę czujników ruchu od systemu alarmowego z systemem sterowania oświetleniem a system sterowania ogrzewaniem z kontaktronami będącymi również elementem systemy alarmowego. Dzięki dużej elastyczności systemu oraz logice systemu, możliwa staje się realizacja nawet najbardziej skomplikowanej funkcji automatyki.

#### **1.1. Możliwości logiki**

Logika Nexo łączy prace wejść i wyjść tegoż systemu. Co w takim razie stanowi wejście do systemu a co wyjście?

Wejścia systemu to wszystkie sensory podłączone do wejść płyty głównej centrali systemu bądź do karty wejść. Karta wejść z kolei może

być instalowana w centrali, na magistrali wewnętrznej, lub lokalnie na magistrali zewnętrznej TUKAN stanowiąc tym samym lokalną podcentralę systemu. Wejściem do systemu może być również akcja wykonana przez samą centralę. Do takich wejść można zaliczyć odebranie przez modem GSM SMS'a lub SMS'a sterującego, może to również być uzbrojenie lub rozbrojenie systemu alarmowego.

#### **1.1.1 Tryby pracy logiki**

Logika Nexo może pracować w trzech różnych trybach:

• Na zdarzenie

Zdarzenie w systemie jest określone jako spełnienie lub nie warunku wejściowego logiki. Zdarzeniem może być zmiana stanu czujnika, wyjścia, zmiennej wirtualnej partycji itp.

• Na zdarzenie w określonym czasie

Jest to tryb pracy umożliwiający użytkownikowi determinować przedział czasu, w którym logika systemu będzie aktywowana lub nieaktywna

• Na czas

Jest to tryb pracy, w którym warunkiem wejściowym do logiki jest czas. Warunki wejściowe.

#### **1.1.2. Warunki wejściowe (zdarzenia)**

Do warunków wejściowych zaliczamy:

• Stan czujnika

Warunkiem wejściowym będzie stan czujnika podłączonego do wejścia systemu Nexo. Stan czujnika można zdefiniować jako aktywny lub nieaktywny w zależności od potrzeby determinowania warunku wejściowego.

• Stan wyjścia

Stan wyjścia może być warunkiem wejściowym do systemu. Wyjścia w tym przypadku ograniczają się do fizycznych wyjść systemu, instalowanych w centrali jak i na magistrali TUKAN.

• Stan grupy

Stan grupy definiowany jest jako stan zgrupowanych wyjść

systemu. Może to być stan grupy rolet jak również stan grupy punktów świetlnych, wyłączników. Grupy dotyczą zarówno wyjść zainstalowanych w centrali jak również wyjść zainstalowanych na magistrali TUKAN.

• Stan partycji

Stan Partycji jako warunek wejściowy determinuje czy dana partycja jest uzbrojona czy też nie. Na podstawie tego warunku możliwe jest kompleksowe sterowanie systemem alarmowym jako integralną częścią systemu Nexo.

• Stan przycisku pilota

Stan przycisku pilota determinuje, czy przycisk na pilocie został wciśnięty czy nie. Na podstawie tego warunku istnieje możliwość przypisywania dowolnych funkcji do dowolnego przycisku na pilocie.

• Otrzymanie SMS'a

Otrzymanie SMS'a jako warunek wejściowy to determinacja czy system odebrał SMS'a czy nie. Nie ma znaczenia treść samego SMS'a. Jeżeli system odebrał SMS'a nie będącego poleceniem do wykonania, to SMS taki zostanie wyświetlony w menu status na panelu dotykowym.

• Otrzymanie SMS'a sterującego

Otrzymanie SMS'a sterującego determinuje nie tylko fakt otrzymania przez modem GSM SMS'a lecz również jego treść. Na tej podstawie możemy determinować polecenia dla systemu, które zostaną wypełnione jako akcja systemu logicznego.

• Stan zalogowania użytkownika

Stan zalogowania użytkownika jako warunek wejściowy ma miejsce w czasie alarmu. Istnieje możliwości ustawienia schematu alarmowego tak, aby w czasie alarmowania, system dzwonił do użytkownika z prośbą o podanie hasła do zalogowania się do systemu alarmowego. Jest to samo hasło, jakie użytkownik posiada do uzbrajania lub rozbrajania partycji. Po podaniu poprawnego hasła z klawiatury telefonu użytkownik jest zalogowany i może wykonać dowolne

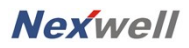

czynności zaprogramowane w schemacie alarmowania.

• Wystąpił błąd logowania

Błąd logowania polega na detekcji błędnego hasła podanego przez użytkownika za pośrednictwem telefonu podczas alarmowania.

• Wartość zmiennej wirtualnej

W logice systemu mamy do dyspozycji 256 zmiennych wirtualnych, które możemy dowolnie używać w celu odliczania czasu, notyfikacji pewnych zdarzeń, dziedziczenia zdarzeń pomiędzy logikami oraz do wykrywania aktywacji ikon definiowanych w menu personalizacja panelu dotykowego.

• Naciśnięto przycisk wideo domofonu

Zdarzenie to ma miejsce po naciśnięciu jednego z dwóch przycisków na stacji wywoławczej umieszczonej na furtce przed domem.

• Otwarto drzwi

Zdarzenie to ma miejsce w czasie otwarcia elektro-zaczepu przez użytkownika przy panelu dotykowym.

#### **1.1.3. Zmienne wirtualne**

Zmienna wirtualna systemu Nexo jest to zdefiniowana komórka pamięci operacyjnej systemu, mogąca przechowywać wartości liczbowe o wielkości 32 bitów.

#### **1.1.4. Dziedziczenie zmiennych wirtualnych**

Zmienne wirtualne systemu Nexo mogą być dziedziczone pomiędzy wieloma logikami. Innymi słowy są traktowane jako globalne, a ich wartości lub zmiany widoczne są przez wszystkie zasoby systemu Nexo.

#### **1.1.5. Akcje systemu logicznego**

Akcja systemu to nic innego jak zdefiniowana reakcja systemu na określone warunki wejściowe. Możliwe akcje systemu to:

• Wyświetl komunikat

system wyświetla komunikat o zadanej treści w menu status na panelu dotykowym

• Przypomnienie z alarmem

System wyświetla w osobnym oknie panelu dotykowego komunikat o zadanej treści wraz z sygnałem akustycznym. Dzięki tej akcji możliwe jest zaprogramowanie np. budzika lub stałego komunikatu przypominającego o dowolnym zadaniu

• Ustaw wyjście

Najważniejsza akcja systemu, uruchamiająca aktuatory w polu operacyjnym systemu.

• Ustaw grupę

Akcja uruchamiająca grupę aktuatorów w polu operacyjnym systemu.

• Uzbrój/Rozbrój partycje

Akcja umożliwia uzbrajanie i rozbrajanie systemu alarmowego

• Wyślij SMS'a

Akcja umożliwia wysłanie SMS'a o wcześniej zdefiniowanej treści.

• Przejdź do monitorowania CCTV

Akcja uruchamia funkcję CCTV na panelu dotykowym

• Modyfikuj zmienną wirtualną

Akcja zmienia wartość zmiennej wirtualnej w określonej relacji

#### **1.2. Ograniczenia systemu logicznego**

Do ograniczeń systemu można zaliczyć:

- 256 możliwych do zdefiniowania tabel prawdy (logik)
- 256 zmiennych wirtualnych
- rozdzielczość licznika czasowego 1[s]

#### **2. Struktura Menu**

Struktura menu zostanie przedstawiona na przykładzie tworzenia prostej logiki systemowej. Zadaniem logiki jest włączać światło w określonym pomieszczeniu po wykryciu ruchu z czujnika PIR oraz gasić je po "n" sekundach po zaniku ruchu. Nazwijmy ja "logika światła"

Pierwszym krokiem, jaki należy wykonać, to logowanie się do menu administratora systemu. Sposób logowania został opisany w instrukcji użytkownika systemu Nexo. Po zalogowaniu się do menu administratora należy kliknąć ikonę "Logika". Pojawi się okno o zawartości jak na rysunku 1.

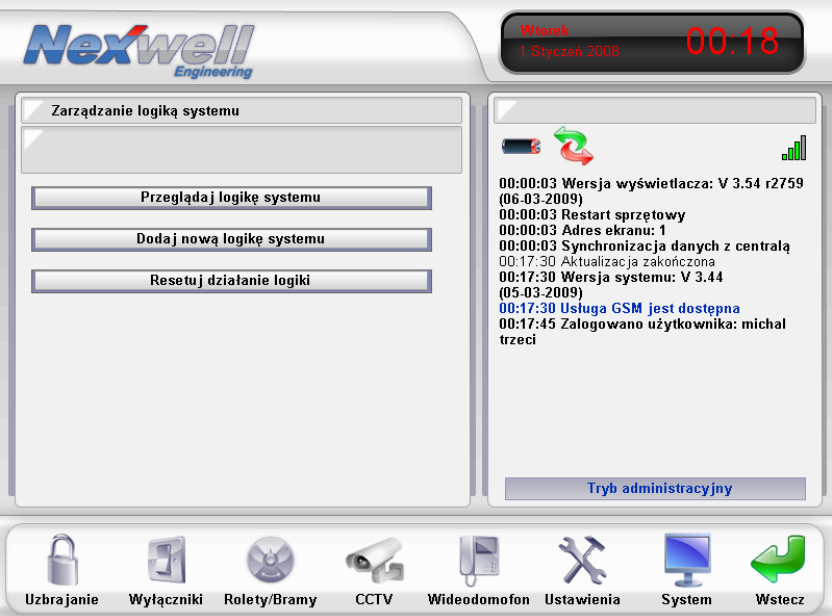

Rys. 1 Menu główne logiki systemu

W menu głównym mamy trzy pozycje do wyboru:

- 1. Przeglądaj logikę systemu
- 2. Dodaj nową logikę systemu
- 3. Resetuj logikę systemu

Menu Logiki systemu jest utrzymane w tradycyjnej konwencji całego menu systemu Nexo. Jako, że nie mamy obecnie dodanej żadnej logiki do systemu klikamy pasek "Dodaj nową logikę systemu". System tym razem przekierował nas do "Czarodzieja logiki".

#### **2.1. Czarodziej logiki**

Czarodziej logiki to nic innego jak kolejno ułożone menu, prowadzące użytkownika po systemie dodawania warunków i akcji. Zwięczeniem czarodzieja logiki jest ułożenie tabeli prawdy oraz poprawne jej wypełnienie.

Pierwszym etapem czarodzieja jest nadanie nazwy oraz definicja trybu pracy logiki. Rys. 2

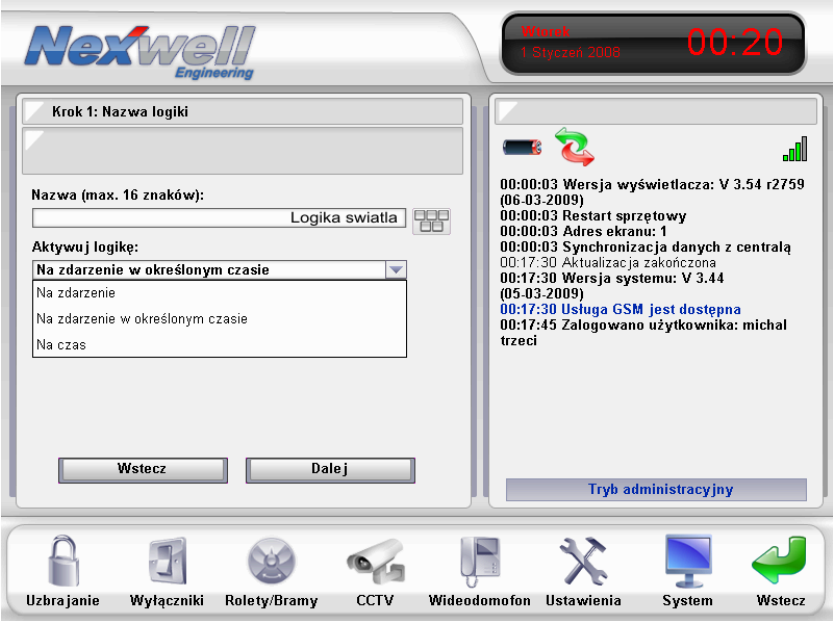

Rys. 2 Definicja nazwy oraz trybu pracy logiki

Każda z zdefiniowanych logik musi posiadać odpowiednią nazwę w celu jej późniejszej identyfikacji. Należy pamiętać o tym, aby nadawać nazwę logice zgodnie z jej przeznaczeniem. Taki system ułatwi nam późniejszą identyfikacje zadania związanego z daną logiką. W naszym przypadku wpisujemy "Logika światła".

Kolejnym krokiem jest wybór trybu pracy logiki. W naszym przypadku warunkiem do aktywacji jest zdarzenie w postaci aktywacji czujnika ruchu PIR. Nie ma tu znaczenia przedział czasu w jakim logika ma być aktywowana – Wybieramy aktywuj logikę "Na zdarzenie".

Jeśli poprawnie podaliśmy nazwę logiki oraz wybraliśmy tryb pracy, klikając na przycisk dalej "czarodziej logiki" pokaże kolejne menu. Rys.3.

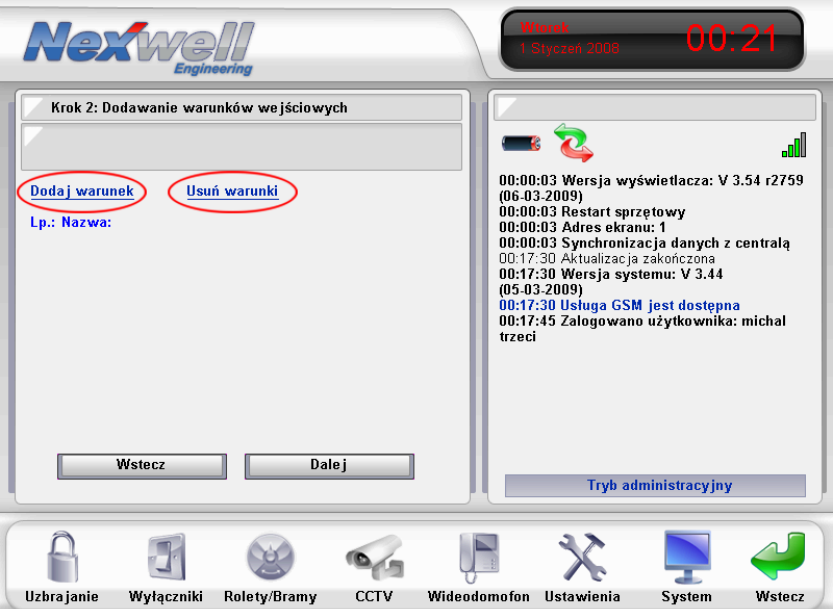

Rys. 3 Menu warunków logiki

Klikając na pozycję Dodaj warunek oznaczoną na czerwono na rysunku 3, możemy dodać warunki wyzwalania logiki. Pozycja usuń warunki, również oznaczona na czerwono na rysunku 3, usuwa wszystkie

zdefiniowane przez nas warunki. Po kliknięciu na pozycję dodaj warunek, "czarodziej logiki" wyświetla menu jak na rysunku 4

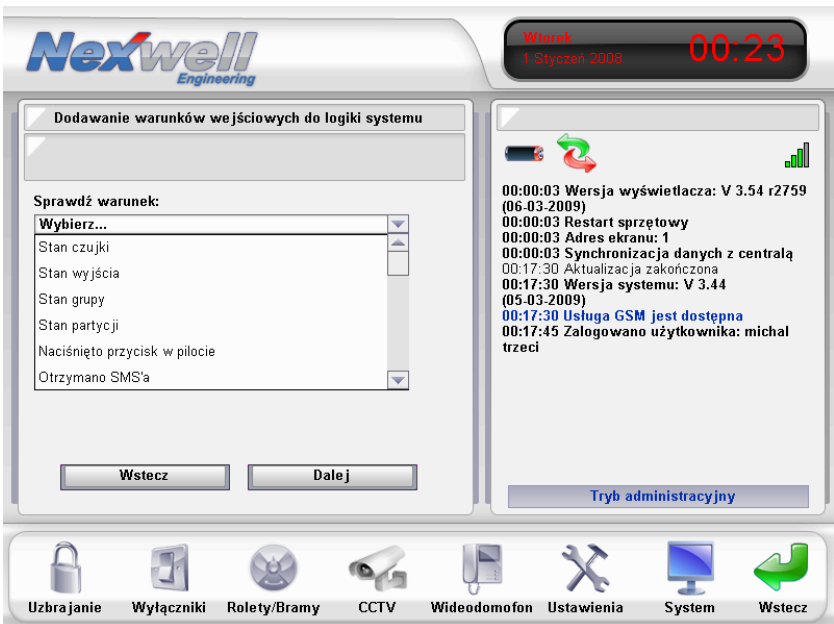

Rys. 4 Menu tworzenia warunków logiki

W rozdziale 1.1.2. Warunki wejściowe opisano jakie warunki możemy zdefiniować w logice systemu. Zastanówmy się więc, jakie warunki będą nam potrzebne w przypadku "logiki światła"?

- 1. System musi reagować na naruszenie czujnika ruchu w danym pomieszczeniu. Na podstawie tego bodźca będzie włączał lub wyłączał światło.
- 2. System musi wiedzieć czy światło jest włączone w tymże pomieszczeniu. Bez tej informacji logika nie będzie w stanie wyłączyć światła po N sekundach
- 3. System musi posiadać warunek czasowy. Po N sekundach musi światło wyłączyć.

Mając już listę warunków możemy przystąpić do ich dodawania w "czarodzieju logiki". Rysunek 4 przedstawia menu dodawania warunku.

Pierwszą pozycją po rozwinięciu typu warunku (sprawdź warunek) jest stan czujki. Powinniśmy go interpretować jako stan wejścia do systemu. Stanem czujki w logice określany będzie stan przełącznika na ścianie, stan kontaktronu w drzwiach lub stan napięcia na czujniku analogowym. W naszym przypadku warunkiem będzie naruszenie czujnika ruchu. Po określeniu typu warunku przychodzi czas na określenie który czujnik (wejście do systemu) będzie brany jako warunek. Rysunek 5. W naszym przypadku nie będzie to czujnik ruchu w łazience.

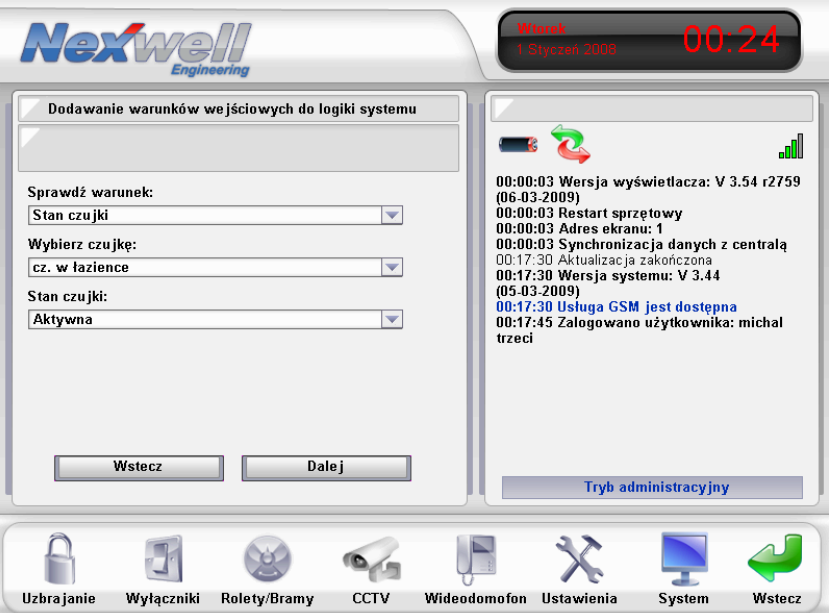

Rys. 5 Menu warunku wejściowego do logiki dla czujnika ruchu

Kolejną pozycją jest stan czujnika (wejścia). W naszym przypadku należy zaznaczyć pozycję "Aktywna". Sumując: Po określeniu poszczególnych elementów uzyskaliśmy warunek, który zostanie spełniony tylko wtedy, gdy czujnik ruchu w łazience będzie naruszony.

Klikając przycisk "Dalej" powracamy do menu z listą warunków. Rysunek 6. Tym razem widzimy, że na liście warunków pojawiła się pozycja przed chwilą zdefiniowana.

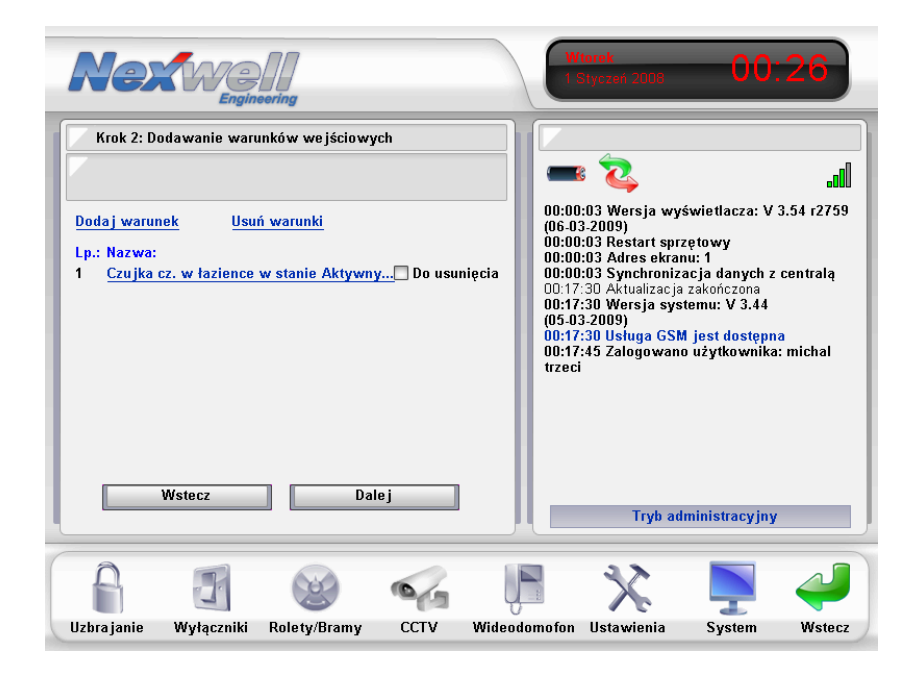

Rys. 6 Lista warunków wejściowych "czarodzieja logiki"

Klikając ponownie na pozycję "Dodaj warunek" będziemy determinować czas włączenia światła w sekundach (rys. 7). W tym celu wykorzystamy jedną z 256 zmiennych wirtualnych dostępnych w systemie. Typem warunku będzie wartość zmiennej wirtualnej. Wykorzystajmy pierwszą dostepna zmienna. Warunkiem bedzie wartość zmiennej nie większa niż N. gdzie N oznacza czas, na jaki ma być zapalone światło podany w sekundach. Ponieważ chcielibyśmy, aby światło świeciło się nie dłużej niż 30 sekund do póki, do póty nie zostanie ponownie naruszony czujnik ruchu, ustawiamy relacje zmiennej nie większa niż 30.

#### **UWAGA!**

W systemie mamy do dyspozycji 256 zmiennych wirtualnych. Należy notować, która zmienna została już wykorzystana. Jeżeli w dwóch logikach użyjemy tej samej zmiennej, może dojść do niepoprawnej pracy systemu.

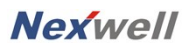

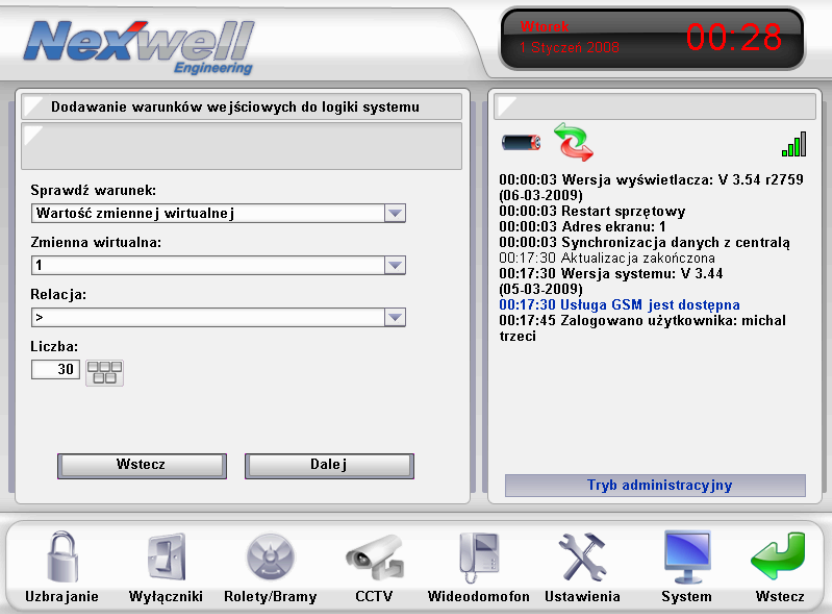

Rys. 7 Warunek wartości zmiennej wirtualnej

Ostatnim warunkiem "logiki światła" jest determinacja, czy światło jest już włączone czy nie. W takim przypadku definiujemy warunek jak na rysunku 8. Tym razem interesuje nas stan wyjścia systemu. W kolejnej pozycji determinujemy stan którego wyjścia ma być sprawdzony. W naszym przypadku jest to wyjście zdefiniowane jako "światło łazienka". Stan wyjścia ustalamy jako włączone.

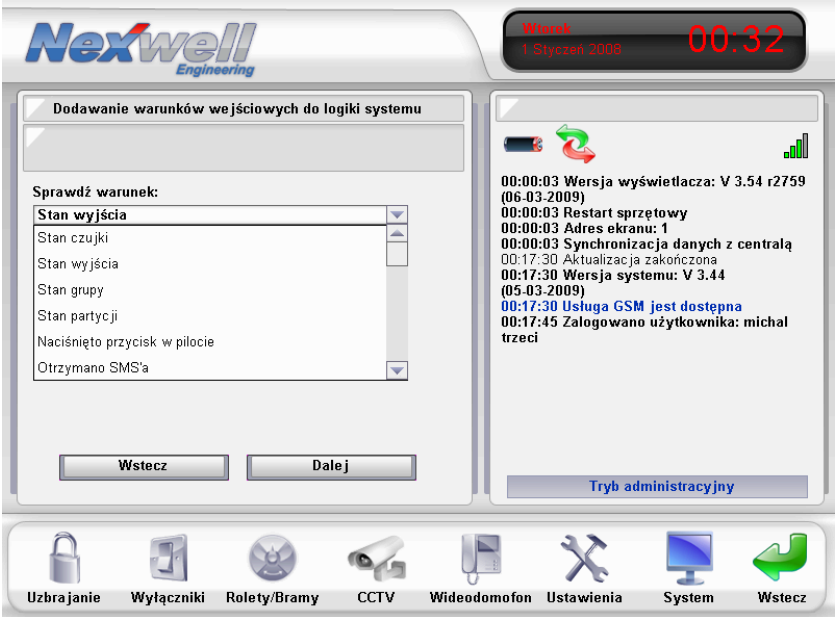

Rys. 8 Definicja stanu wyjścia systemu

| Nextwe<br>Engineerina                                                                                                    | <b>Wtorek</b><br>00:34<br>Styczeń 200                                                                                                    |
|----------------------------------------------------------------------------------------------------|----------------------------------------------------------------------------------------------------|
| Krok 2: Dodawanie warunków wejściowych<br>Dodaj warunek<br>Usuń warunki                                                                                                    | .nll<br>00:00:03 Wersja wyświetlacza: V 3.54 r2759                                                                                                    |
| Lp.: Nazwa:<br>Czujka cz. w łazience w stanie Aktywny Do usunięcia<br>1<br>Do usuniecia<br>2<br>Zmienna wirtualna 1 Większa od 30<br>3<br>Wyjście swiatlo lazienka w stanie Włąc Do usunięcia<br><b>Wstecz</b><br>Dale i | $(06-03-2009)$<br>00:00:03 Restart sprzętowy<br>00:00:03 Adres ekranu: 1<br>00:00:03 Synchronizacja danych z centrala<br>00:17:30 Aktualizacja zakończona<br>00:17:30 Wersja systemu: V 3.44<br>$(05-03-2009)$<br>00:17:30 Usługa GSM jest dostępna<br>00:17:45 Zalogowano użytkownika: michal<br>trzeci<br><b>Tryb administracy jny</b> |
|                                                                                                    |                                                                                                    |
| Rolety/Bramy<br>Uzbra janie<br>Wyłączniki<br>CCTV                                                                                                    | Wideodomofon<br><b>Ustawienia</b><br>Wstecz<br><b>System</b>                                                                                                    |

Rys. 9 Lista zdefiniowanych warunków

Po ustaleniu wszystkich trzech warunków logiki klikamy na przycisk dalej umieszczony pod listą warunków (rys 9). "Czarodziej logiki" przechodzi do definiowania akcji logiki. Jakie akcje będą potrzebne w tym przypadku? Na pewno akcją logiki będzie włączenie światła. Klikamy na pozycję "Dodaj akcję" (rys. 10).

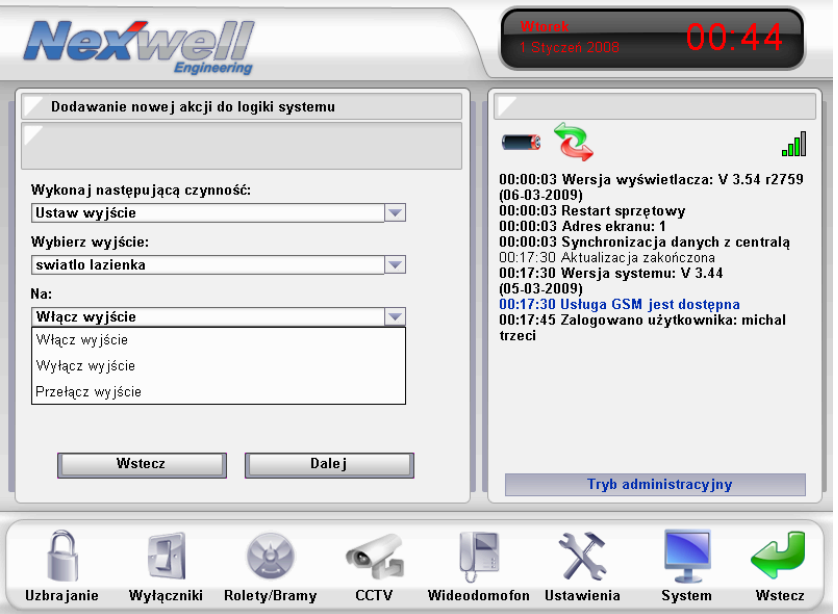

Rys. 10 Dodawanie nowej akcji

Chcąc zapalić światło powinniśmy ustawić wyjście systemu, do którego podłączone jest "światło w łazience". W tym celu wybieramy w pozycji "Wykonaj następującą czynność" funkcję "Ustaw wyjście". Jeżeli w "łazience" ma zostać włączona większa ilość punktów świetlnych, możemy wybrać funkcję "Ustaw grupę". W takim przypadku ową grupę należy zdefiniować wcześniej w menu grupy panelu administratora. Pozostańmy jednak przy włączaniu pojedynczego wyjścia. W kolejnych krokach musimy wybrać wyjście oraz określić czy wyjście ma zostać włączone, wyłączone lub przełączone. W naszym przypadku wejście powinno zostać włączone. Po ustawieniu wszystkich trzech parametrów akcji klikamy na przycisk "Dalej". "Czarodziej logiki" wyświetli listę już dodanych akcji (rys. 11).

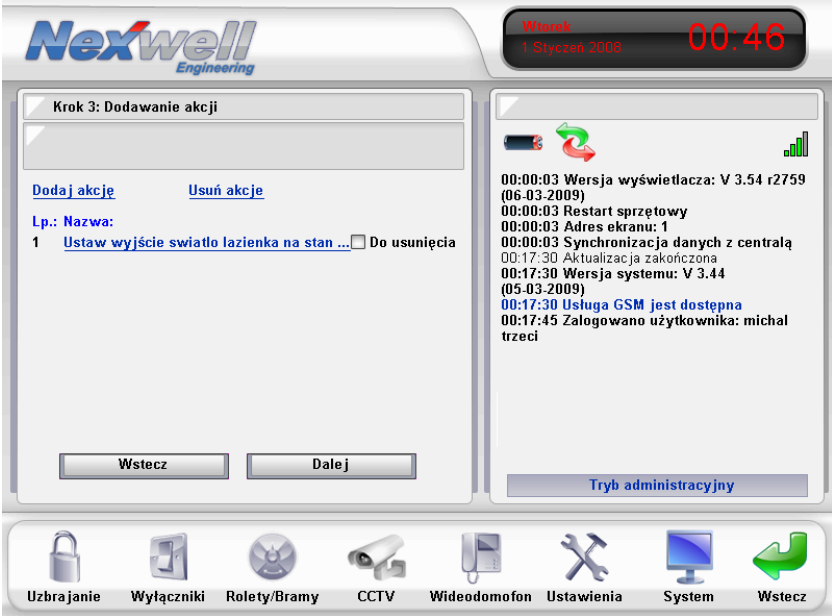

Rys. 11 Lista zdefiniowanych akcji logiki

Ponieważ logika po upływie 30 sekund, w trakcie których czujnik ruchu nie został naruszony, ma zgasić światło, niezbędne jest dodanie takiej właśnie akcji. Akcję zgaś światło w łazience dodajemy analogicznie do akcji jego zapalania.

Kolejną akcją powinna być inkrementacja zmiennej wirtualnej o wartość 1 co każdą sekundę. W ten sposób uzyskamy licznik czasu. Aby dodać taka akcję należy wybrać pozycję "Dodaj akcję" a w pasku "Wykonaj następującą czynność" ustawić funkcję "Modyfikuj zmienną wirtualną"(rys. 12). W kolejnych paskach należy wybrać numer zmiennej (w naszym przypadku jest to zmienna 1) oraz sposób modyfikacji – zwiększaj wartość co sekundę.

Ostatnia akcja jaką powinniśmy dodać to ustawienie zmiennej wirtualnej na wartość 1. Jeżeli logika uruchomi akcję inkrementacji zmiennej, to system będzie ją inkrementował, aż do przepełnienia się komórki pamięci przeznaczonej na wartość zmiennej. Jeżeli nie powrócimy do wartości wyjściowej, to każde kolejne uruchomienie logiki będzie powodowało niepoprawną pracę systemu. Sposób dodania tej akcji jest analogiczny do akcji dodawanej poprzednio. Czynnością

do wykonania będzie modyfikacja zmiennej wirtualnej o numerze 1, natomiast operacją na zmiennej będzie ustawienie ją na wartość 1 (w kolejnym pasku). Operację tą prezentuje rysunek 13.

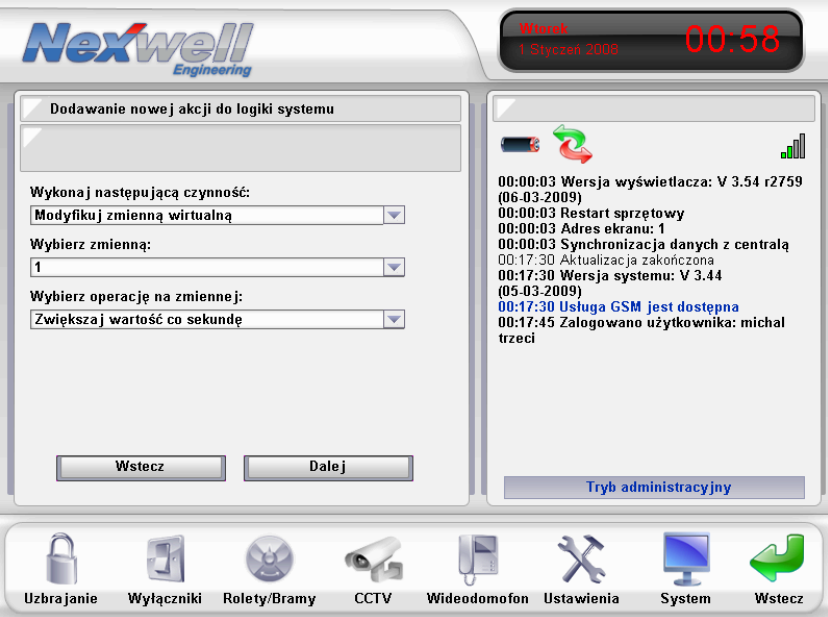

Rys. 12 Definicja akcji inkrementującej zmienną wirtualną

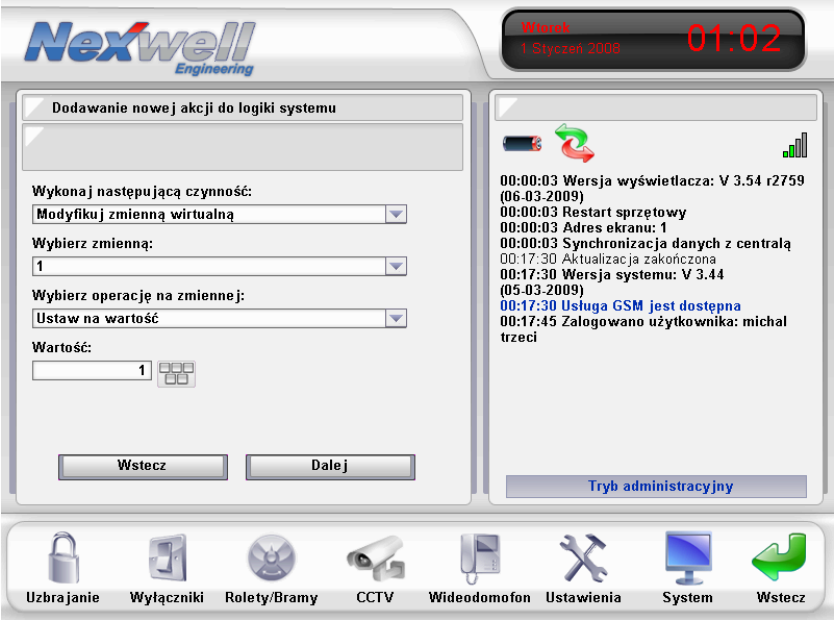

Rys. 13 Ustawienie zmiennej wirtualnej na wartość 1

Mając komplet warunków i akcji, możemy przejść do najważniejszej części "czarodzieja logiki" - tabeli prawdy. Tabela prawdy składa się z dwóch kolumn. W pierwszej kolumnie widoczne są warunki logiki, w drugiej akcje. Widzimy to na poniższym rysunku.

| Warunki   | Akc je                    | Warunki | Akc je |
|-----------|---------------------------|---------|--------|
| <u>3</u>  | 3<br>$\overline{a}$       |         |        |
| $\otimes$ | ⊗⊗⊗⊗                      |         |        |
|           | ⊗⊗●  <b>⊗⊗⊗⊗</b>          |         |        |
|           | ⊗●⊗ ⊗⊗⊗⊗                  |         |        |
|           |                           |         |        |
|           | ●⊗⊗ ●●●●                  |         |        |
|           | ●⊗● ⊗⊗⊗⊗                  |         |        |
|           | $\otimes \otimes \otimes$ |         |        |
|           | X)                        |         |        |

Rys. 14 Tabela prawdy

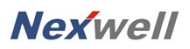

Oznaczenia warunków w poszczególnych wersach są następujące:

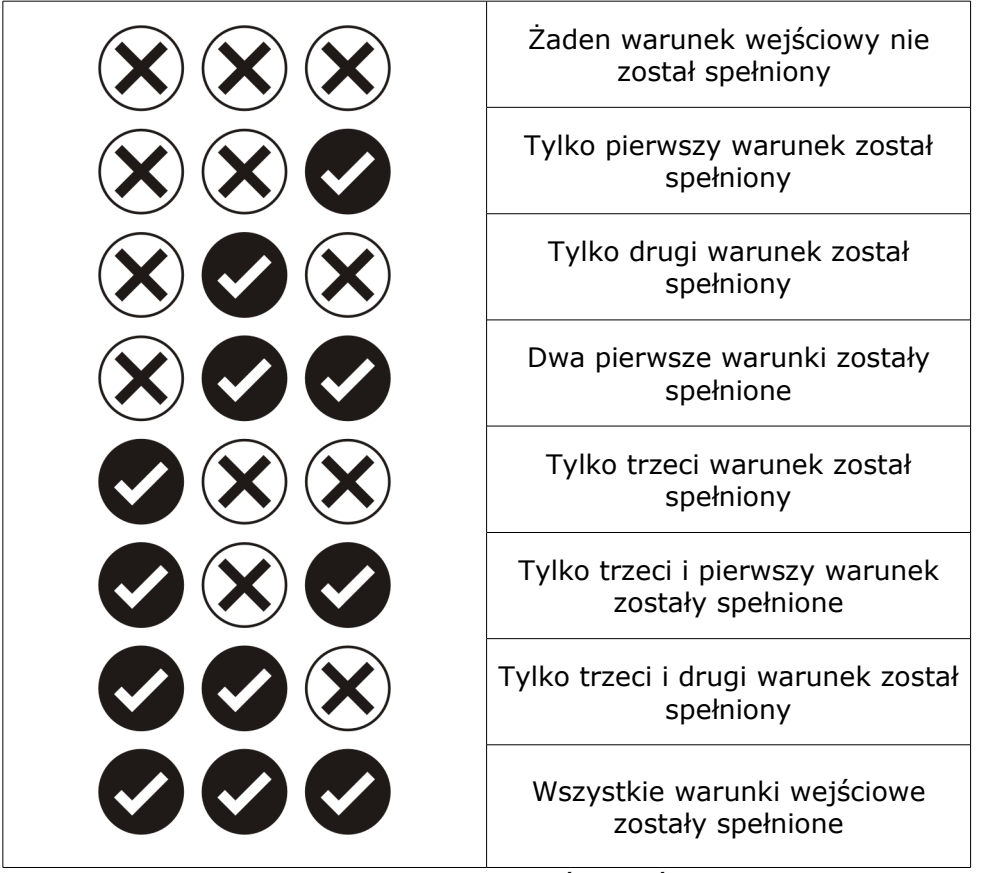

Tab. 1 Kombinacja warunków wejściowych

Kolumna akcji ma charakter dynamiczny. Użytkownik w celu określenia zależności logicznych uaktywnia poszczególne akcje klikając na jej symbol.

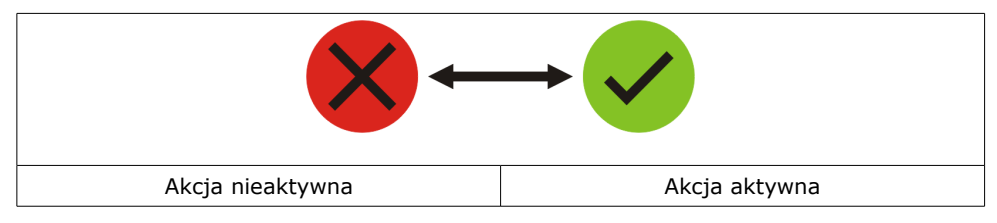

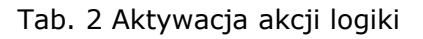

Jak więc będzie wyglądała tabela prawdy dla naszej "logiki światła"? Poniżej rysunek z poprawnym wypełnieniem oraz opisem.

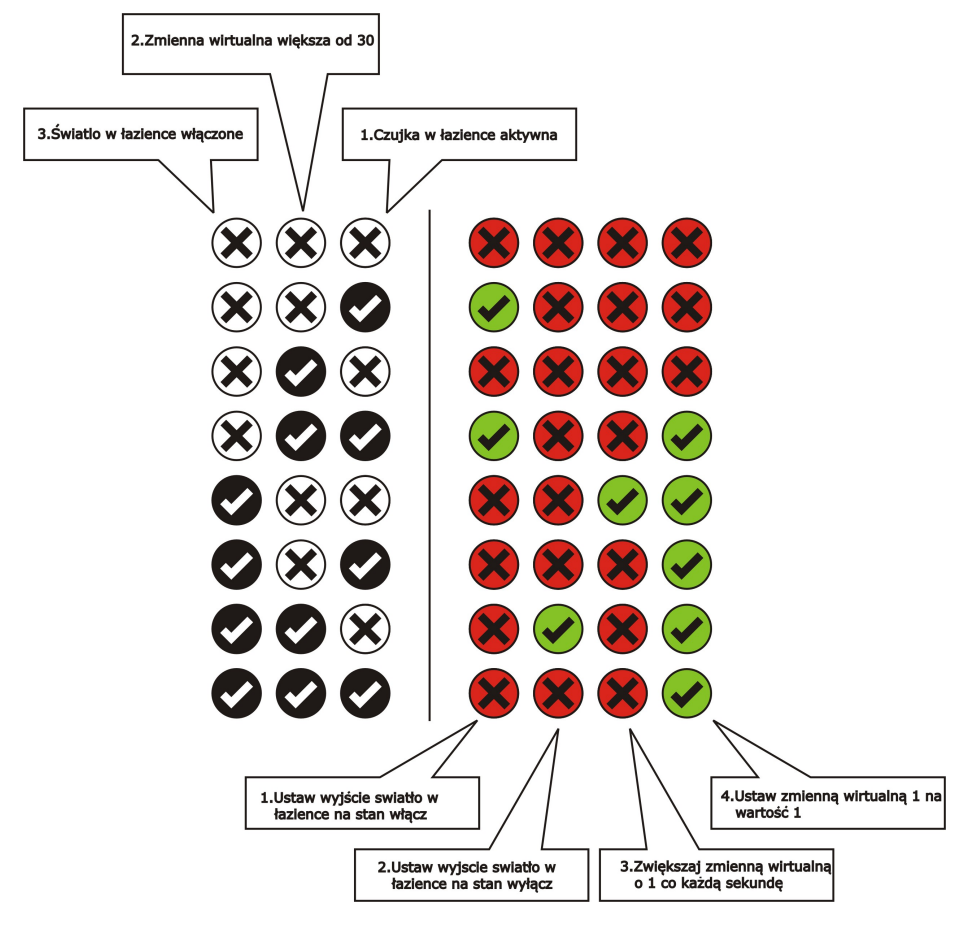

Rys. 15 Wypełniona tabela prawdy z opisem warunków i akcji W przypadku kiedy żaden z warunków jest nie spełniony, żadna akcja nie może być podjęta przez system (wers pierwszy, rys. 16).

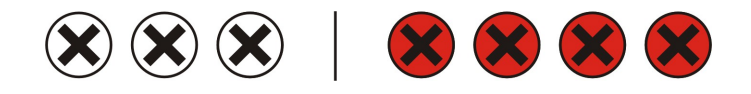

Rys. 16. Pierwszy wiersz tabeli prawdy

Jeżeli czujnik ruchu w łazience zostanie naruszony – system powinien zapalić światło (wers drugi, rys. 17).

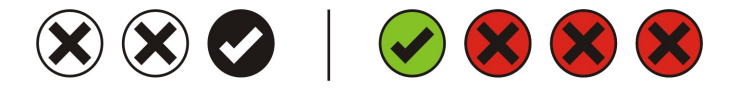

Rys. 17. Drugi wiersz tabeli prawdy

Nie podejmowana jest żadna akcja jeżeli światło jest zgaszone i czujnik ruchu nie został naruszony. W tym wypadku nie ma znaczenia, że zmienna wirtualna jest większa od 30 (wiersz trzeci, rys. 18).

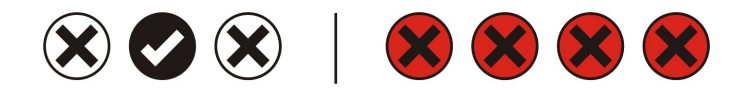

Rys. 18. Trzeci wiersz tabeli prawdy

Jeżeli czujnik ruchu zostanie naruszony a zmienna wirtualna będzie większa niż 30 to system ma pozostawić światło włączone i cofnąć wartość zmiennej do wartości 1 (rys. 19).

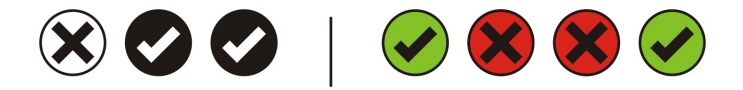

Rys. 19. Czwarty wiersz tabeli prawdy

Jeżeli światło w łazience jest włączone to ustaw zmienną wirtualną na wartość 1 i zacznij zwiększać ją o 1 co każdą sekundę (rys. 20).

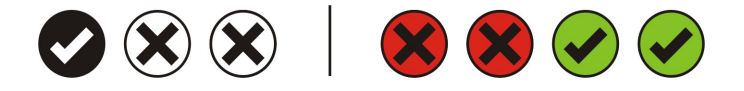

Rys. 20. Piąty wiersz tabeli prawdy

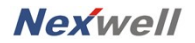

Jeżeli światło w łazience jest już zapalone i czujka ruchu została naruszona to ustaw wartość zmiennej wirtualnej na 1 (rys 21). Tym razem nie musimy dodatkowo uruchamiać procedury inkrementacji zmiennej ponieważ wystarczy że światło jest już zapalone a procedura inkrementacji zostanie wyzwolona (piąty wiersz tabeli).

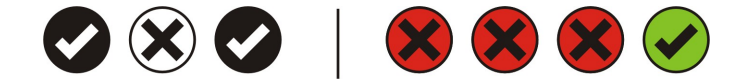

Rys. 21. Szósty wiersz tabeli prawdy

Jeżeli światło w łazience jest zapalone a wartość zmiennej wirtualnej jest większa od 30 i dodatkowo czujnik nie został naruszony to system powinien światło zgasić i cofnąć wartość zmiennej do wartości 1 (rys. 22).

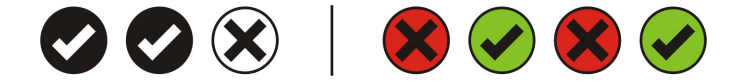

Rys. 22. Siódmy wiersz tabeli prawdy

Jeżeli wszystkie warunki wejściowe są spełnione: Jest naruszenie czujnika, włączone światło i zmienna wirtualna jest większa od 30 to system powinien ustawić wartość zmiennej wirtualnej na 1 aby od początku odliczyć 30 sekund (rys. 23).

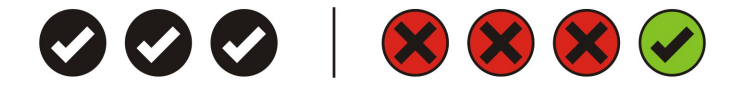

Rys. 23. Ósmy wiersz tabeli prawdy

**Nexwell** 

#### **3. Użyteczne logiki**

Aby w pełni pokazać możliwości logiki systemu nexo, a w szczególności sposoby tworzenia tabeli prawdy, zademonstrowane zostaną użyteczne przykłady zastosowania.

#### **3.1. Logika uzbrajania zewnętrznego systemu alarmowego**

Aby stworzyć dowolną logikę w systemie nexo niezbędne jest stworzenie podstawowych założeń funkcjonowania. Na tej bazie możliwe staje się tworzenie odpowiednich warunków, akcji i w konsekwencji tabele prawdy.

Logika, której zadaniem będzie uzbrajanie zewnętrznego systemu alarmowego powinna mieć nastepujące założenia:

- 1. Uzbrajanie powinno dokonywać się po odliczeniu czasu wyjścia partycji alarmowej systemu Nexo
- 2. Elementem wykonawczym jest wyjście Open Collector podłączone do wejścia zewnętrznej centrali alarmowej. Wyjście opisane jest w systemie nexo jako: ARM
- 3. Jeżeli centrala zewnętrzna nie może zareagować na impuls 500ms należy zastosować wyjście OC o typie – przełączane.
- 4. Rozbrojenie systemu alarmowego będzie realizowane w osobnej logice

Mając te założenia możemy przystąpić do definiowania dwóch rzeczy: Ile logik będzie nam potrzebnych do stworzenia takiej funkcjonalności oraz jakie zdefiniujemy warunki. Przyjmijmy na początku, że zadanie to będzie realizowane przez jedną logikę. Zatem jakie zdefiniujemy warunki:

- 1. Z pewnością podstawowym warunkiem będzie warunek uzbrojenia partycji systemu Nexo.
- 2. Kolejnym będzie odliczanie czasu wyjścia warunek wartość zmiennej wirtualnej nr 1 > 60 (jeżeli czas wyjścia to 60 sekund)
- 3. Kolejny warunek to wartość zmiennej wirtualnej nr 1 > 65.

Warunek trzeci jest istotny z punktu widzenia ustawienia wyjścia OC ARM. Założyliśmy, że zewnętrzna centrala nie może reagować na wyjście OC impulsowe 500ms. W takim przypadku logika powinna

ustawić wyjście na stan włącz a po kilku sekundach powinna wyjście zwolnić. Jeżeli założymy, że czas wyjścia to 60 sekund, należy zwolnić wyjście po ok 5 sekundach.

Kolejnym etapem będzie tworzenie akcji do logiki:

- 1. Zwiększaj zmienną wirtualną nr 1 co sekundę
- 2. Ustaw zmienną wirtualną nr 1 na wartość 1
- 3. Wyłącz tryb czasowy (przestań zwiększać zmienną wirtualną co sekundę
- 4. Włącz wyjście ARM
- 5. Wyłącz wyjście ARM

Mając wszystkie warunki i akcje przystąpmy do tabeli prawdy:

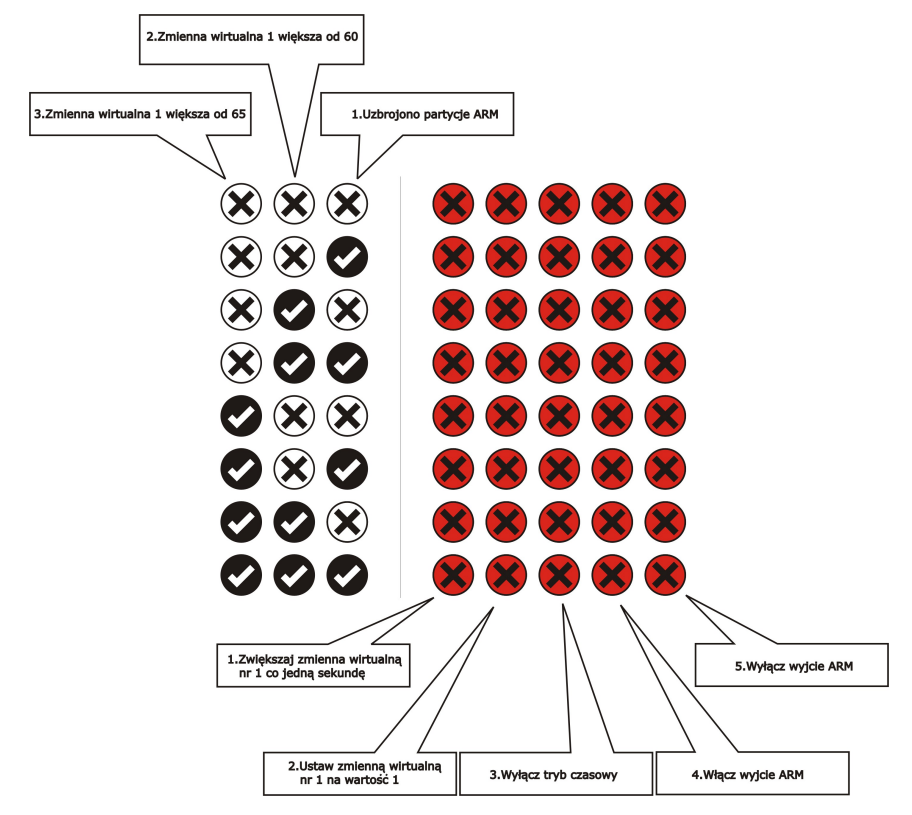

Rys. 24 Tabela prawdy logiki uzbrajania zewnętrznego SSWiN

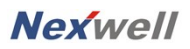

Wypełniona tabela prawdy będzie wyglądała następująco:

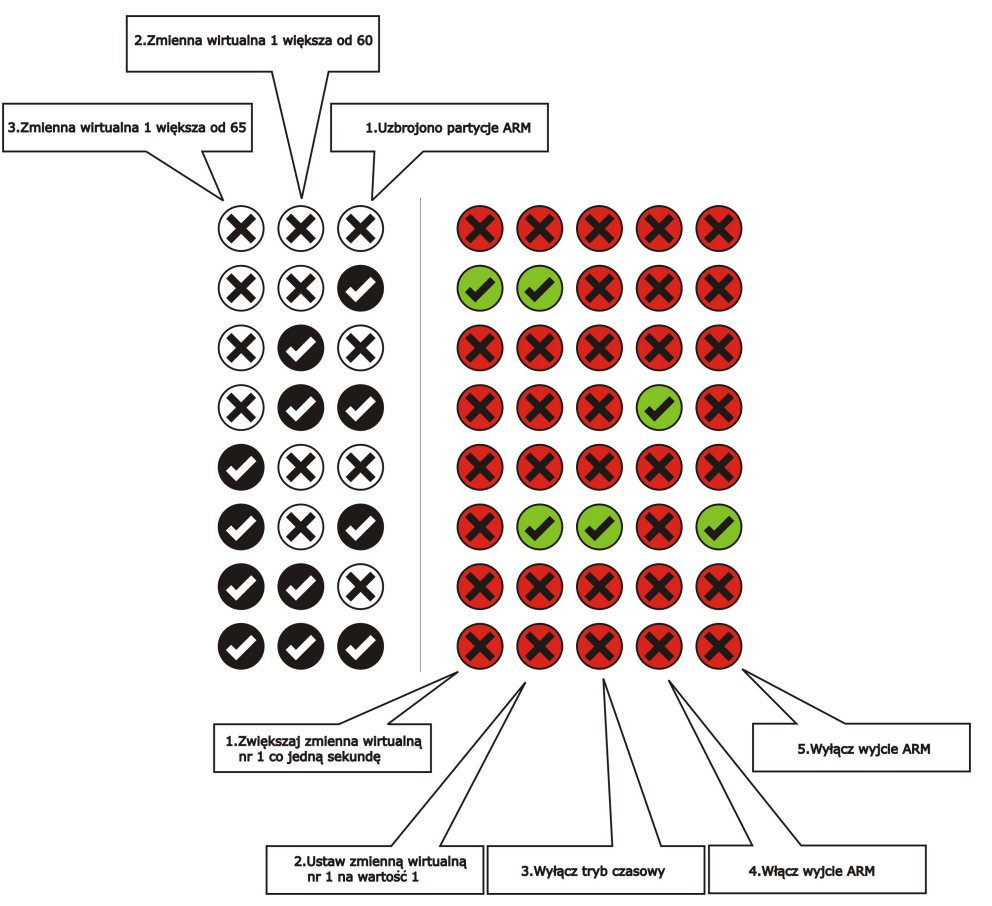

Rys. 25 Wypełniona tabela prawdy dla logiki uzbrajania zewnętrznego systemu alarmowego

W przypadku kiedy żaden z warunków jest nie spełniony, żadna akcja nie powinna być podjęta przez system (wers pierwszy, rys. 26).

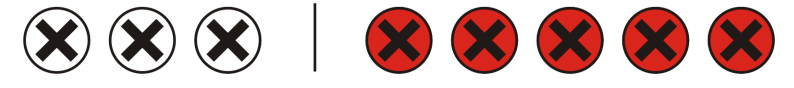

Rys. 26 Pierwszy wers tabeli

Jeżeli użytkownik uzbroi partycję ARM to jednocześnie zostanie spełniony warunek pierwszy logiki. Wtedy należy ustawić zmienną wirtualną nr 1 na wartość 1 a następnie uruchomić inkrementacje owej zmiennej w celu odliczenia sześćdziesięciu sekund (Rys. 27).

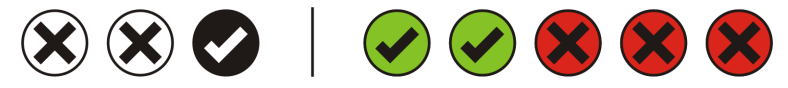

Rys. 27 Drugi wers tabeli

Jeżeli zmienna wirtualna nr 1 osiągnie wartość większą niż 60 ale nie będzie spełnionego warunku uzbrojenia partycji ARM, system nie powinien wykonać żadnego zadania.

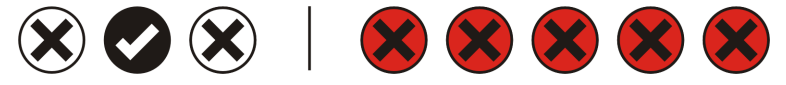

Rys. 28 Trzeci wers tabeli

Jeżeli użytkownik uzbroi partycję ARM oraz zmienna wirtualna nr 1 będzie większa od 60 to należy uzbroić zewnętrzny system alarmowy. W tym celu system powinien ustawić wyjście OC na stan aktywny.

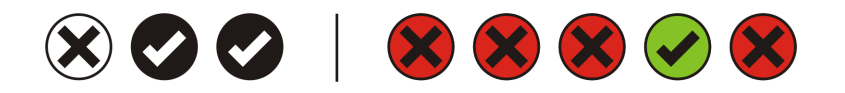

Rys. 29 Czwarty wers tabeli

W przypadku, kiedy zmienna wirtualna jest większa od wartości 65 ale partycja nie jest uzbrojona, system nie powinien wykonywać żadnej czynności podobnie jak w przypadku wersu trzeciego tabeli prawdy

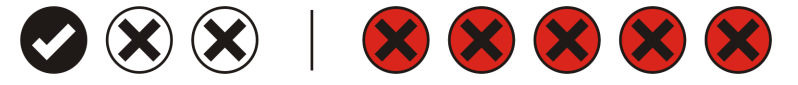

Rys. 30 Piąty wers tabeli

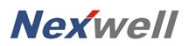

Jeżeli użytkownik uzbroił partycję ARM oraz zmienna wirtualna nr 1 osiągnęła wartość 65 należy wyłączyć wyjście OC, zatrzymać inkrementacje zmiennej oraz ustawić ją na wartość początkową równą jeden.

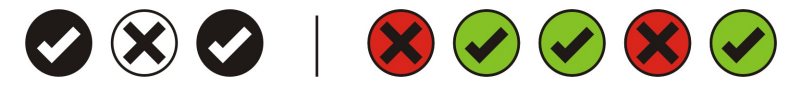

Rys. 31 Szósty wers tabeli

Wers siódmy i ósmy opisuje warunki, które nie mogą wystąpić jednocześnie, jako że zmienna nie może mieć wartość 60 oraz 65 w tym samym czasie.

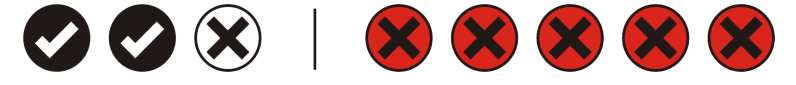

Rys. 32 Siódmy wers tabeli

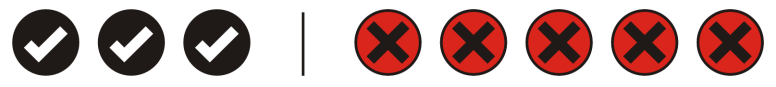

Rys. 33 Ósmy wers tabeli

#### **3.2. Odliczanie czasu**

Do odliczania czasu w systemie wykorzystujemy również zmienne wirtualne logiki. Oczywiście w przypadku logiki pełniącej rolę harmonogramu zadań najlepiej jest użyć funkcji logiki aktywowanej w określonym czasie, bądź logiki aktywowanej zdarzeniem w określonym czasie. W przypadku, kiedy chcemy odliczyć tylko kilka sekund aby uzyskać efekt opóźnienia w systemie należy ułożyć nastepujące warunki:

- 1. Zmienna wirtualna nr  $1 = 1$
- 2. Zmienna wirtualna nr  $1 = x$  gdzie x oznacza ilość sekund jakie chcemy odliczyć

Akcje logiki będą wyglądały następująco:

- 1. Zmienna wirtualna nr  $1 = 1$
- 2. Inkrementuj zmienną nr 1 co sekundę (włącz tryb czasowy)
- 3. Wyłącz tryb czasowy
- 4. Ustaw zmienną wirtualną nr 2 na wartość 1

Tabela prawdy dla takiego układu warunków i akcji wyglądać będzie następująco:

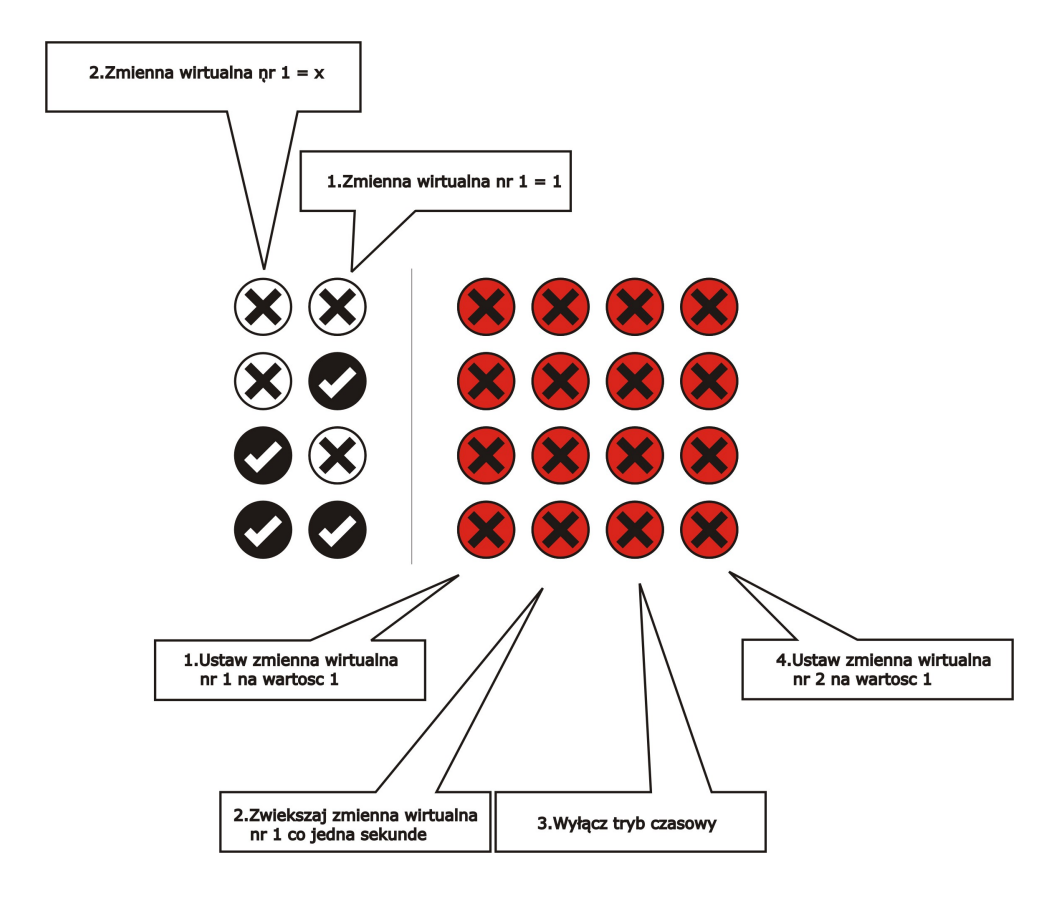

Rys. 34 Tabela prawdy

Wypełniona tabela prawdy będzie wyglądać następująco:

#### **Logika systemu Nexo - Podręcznk Strona 31 Strona 31**

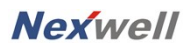

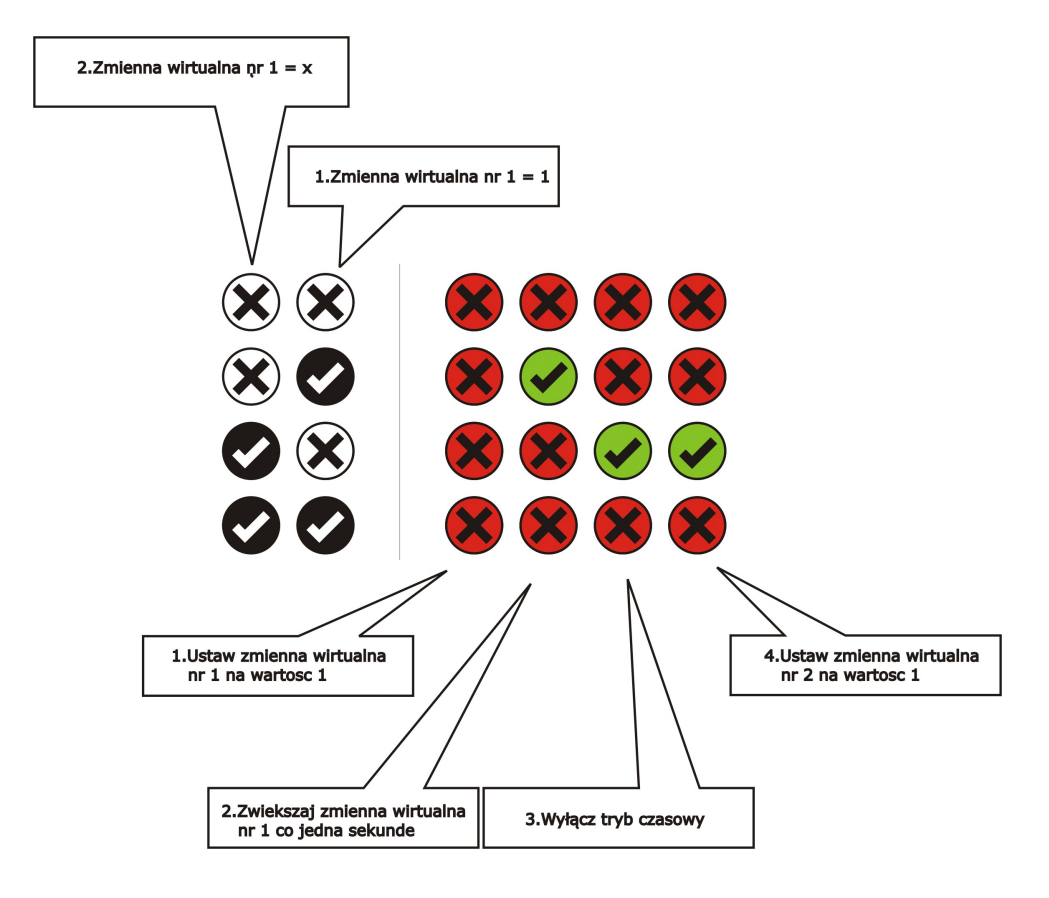

Rys. 35 Wypełniona tabela prawdy

W przypadku, kiedy żaden z warunków nie jest spełniony nie należy wykonywać żadnej akcji (wers pierwszy tabeli prawdy rys. 36).

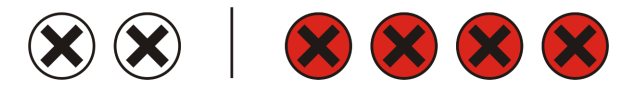

Rys. 36 Pierwszy wers tabeli

Jeżeli zmienna nr 1 w danych okolicznościach (z ikony lub z innej logiki) zostanie ustawiona do wartości 1 należy rozpocząć jej inkrementacje celem odliczenia x długiego odcinka czasu.

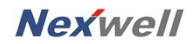

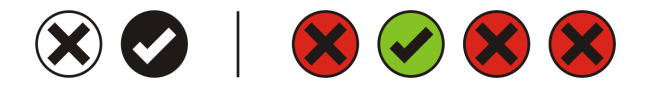

Rys. 37 Drugi wers tabeli

W chwili osiągnięcia przez zmienną wirtualną nr 1 wartości x należy zatrzymać tryb czasowy (inkrenentacje) oraz ustawić dowolną zmienną na wartość 1. Ustawienie zmiennej np. nr 2 na wartość jest wynikiem logiki.

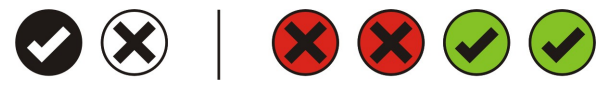

Rys. 38 Trzeci wers tabeli

Czwarty wers tabeli jest niemożliwy do osiągnięcia ponieważ zmienna nr 1 nie może mieć jednocześnie wartości x oraz wartości 1

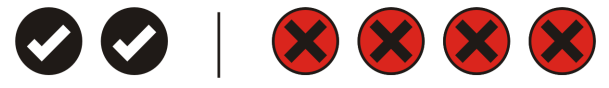

Rys. 39 Czwarty wers tabeli

# **Wersja dokumentu**

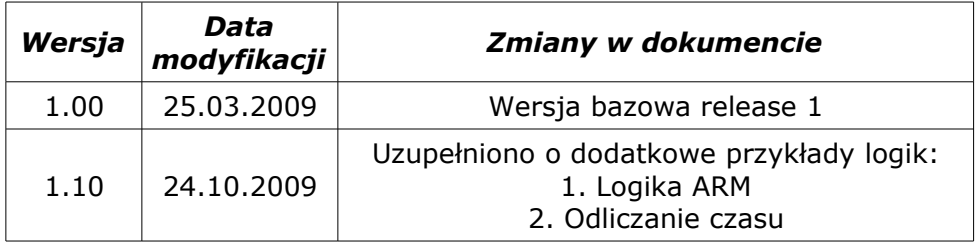